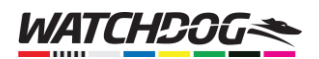

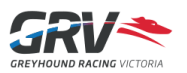

## Importing From eDog Tracker

Existing FastTrack user and worried about losing all your tracked dogs from the FastTrack eDog Tracker? Don't be - we've got you covered! The process to import all your saved favourite dogs only takes a few seconds, but if you still need help, this guide should be just the ticket.

To import your saved dogs, you will need to know:

- Your Watchdog login details (e.g. email address and password); and
- Your FastTrack Login details (e.g. your member number or email address and password).

Once you have created a Watchdog account, you can easily import your saved dogs from FastTrack into the Watchdog Blackbook, which will give you not only a daily summary email of all dogs running for the next day, but also give you the ability to save your favourite trainers as well! As an added bonus, you can also configure pre-race alerts for your Blackbook to receive notifications on your mobile device, so you never miss your favourite dogs running again.

*Note: your Watchdog account credentials are a new account – they do NOT need to be the same as your FastTrack account (if you have one). You will still be able to import your FastTrack dog tracking data into your Watchdog account, even if you are using a different email address.*

## Importing From FastTrack

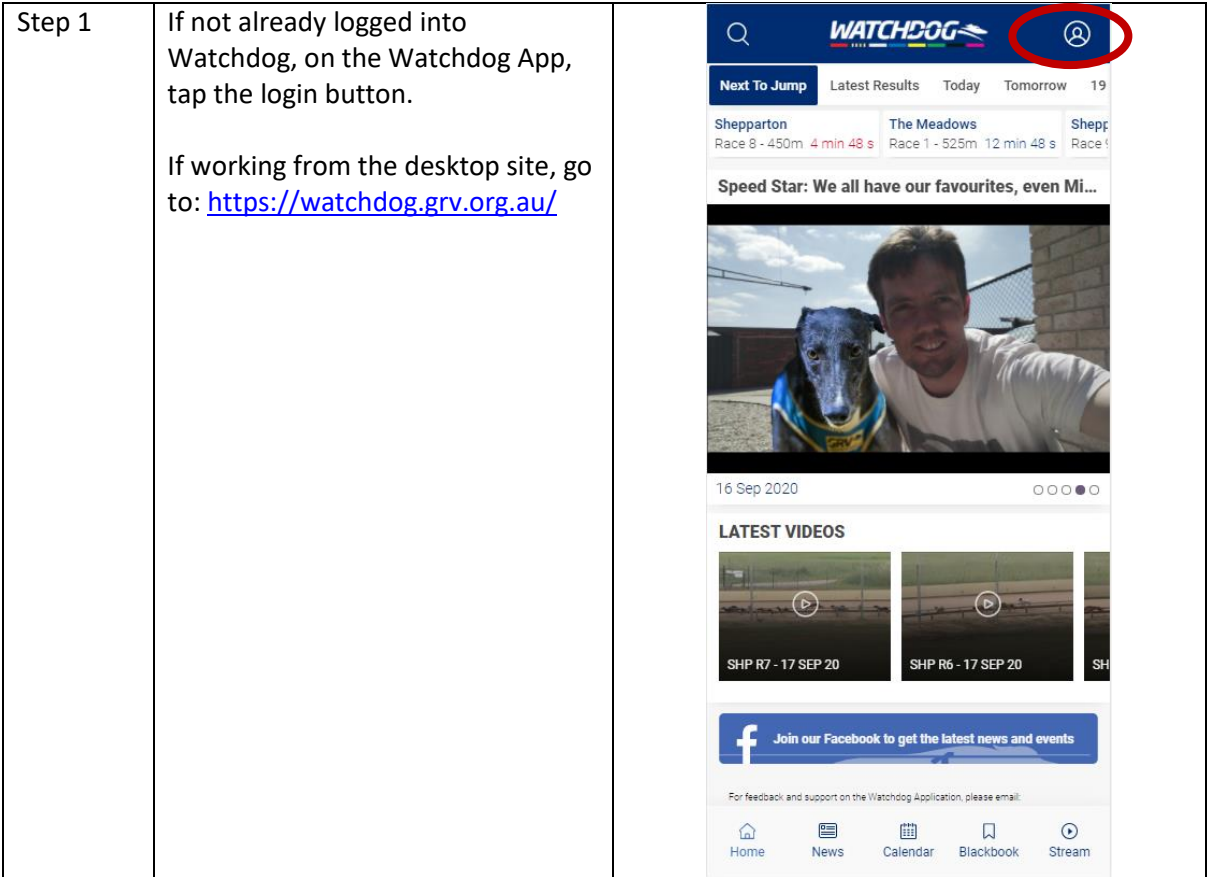

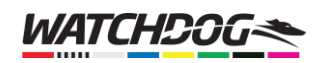

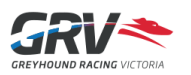

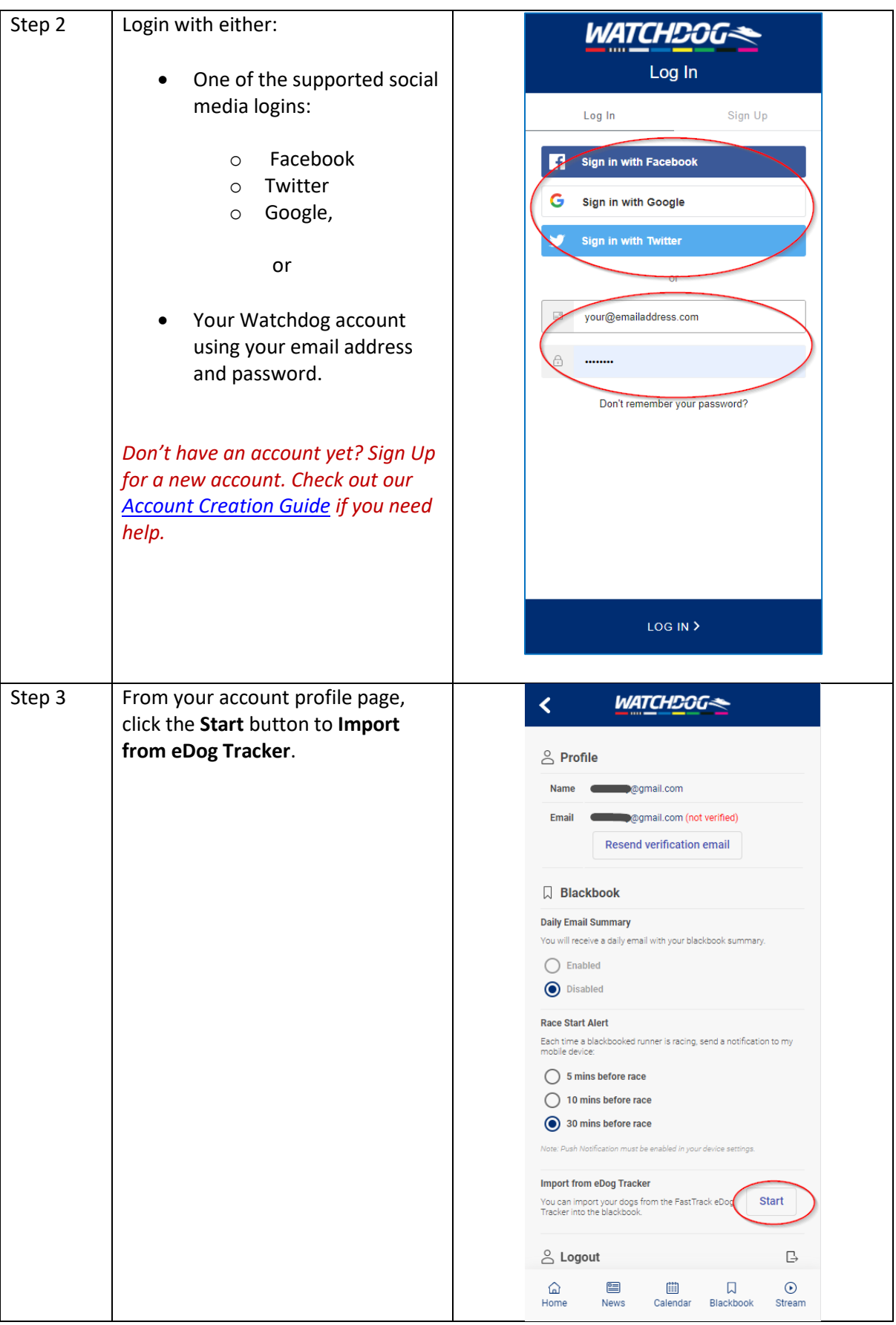

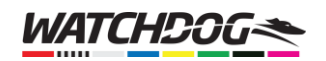

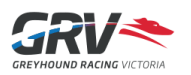

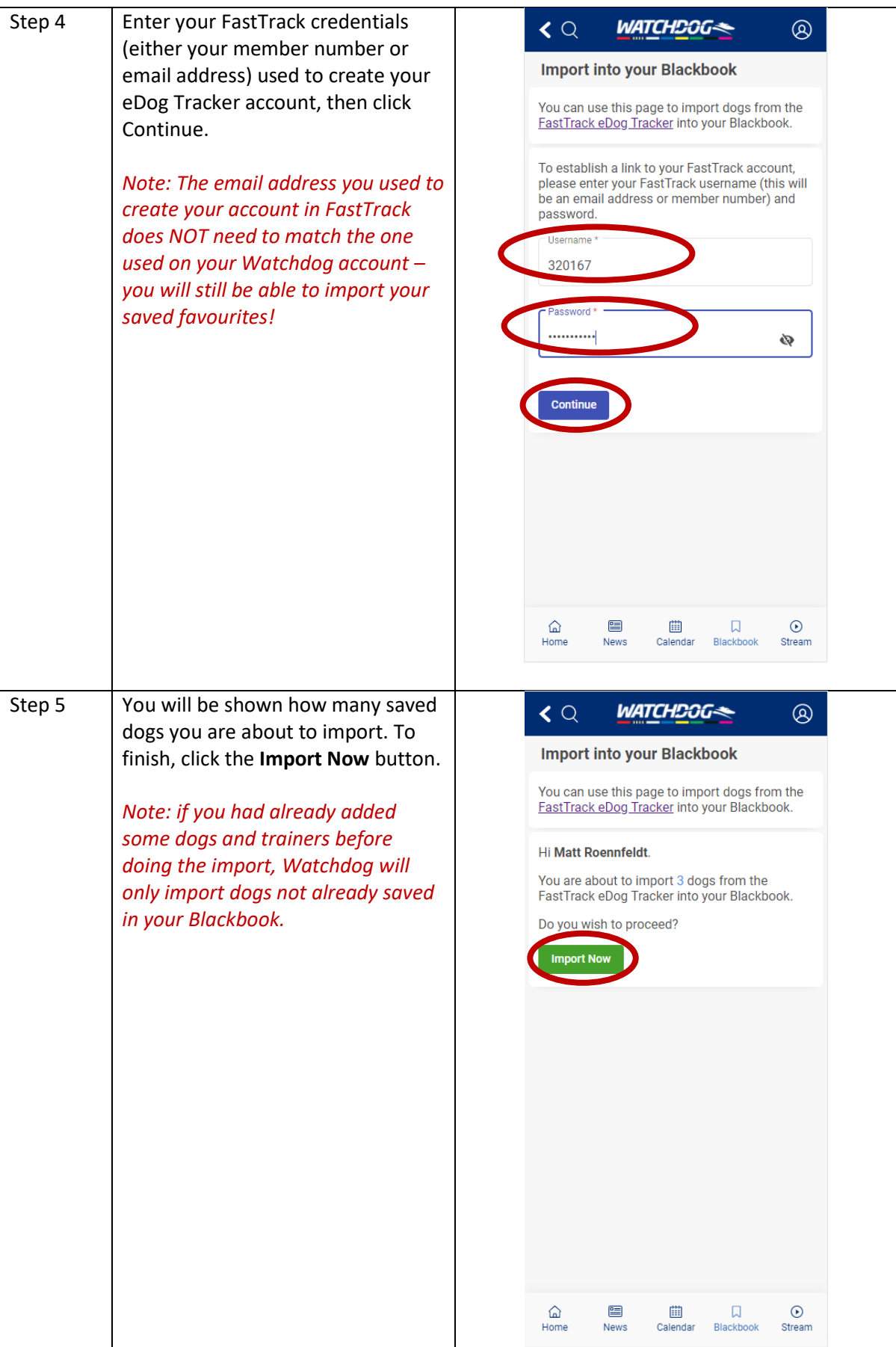

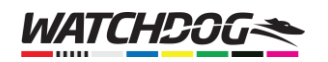

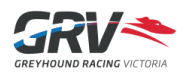

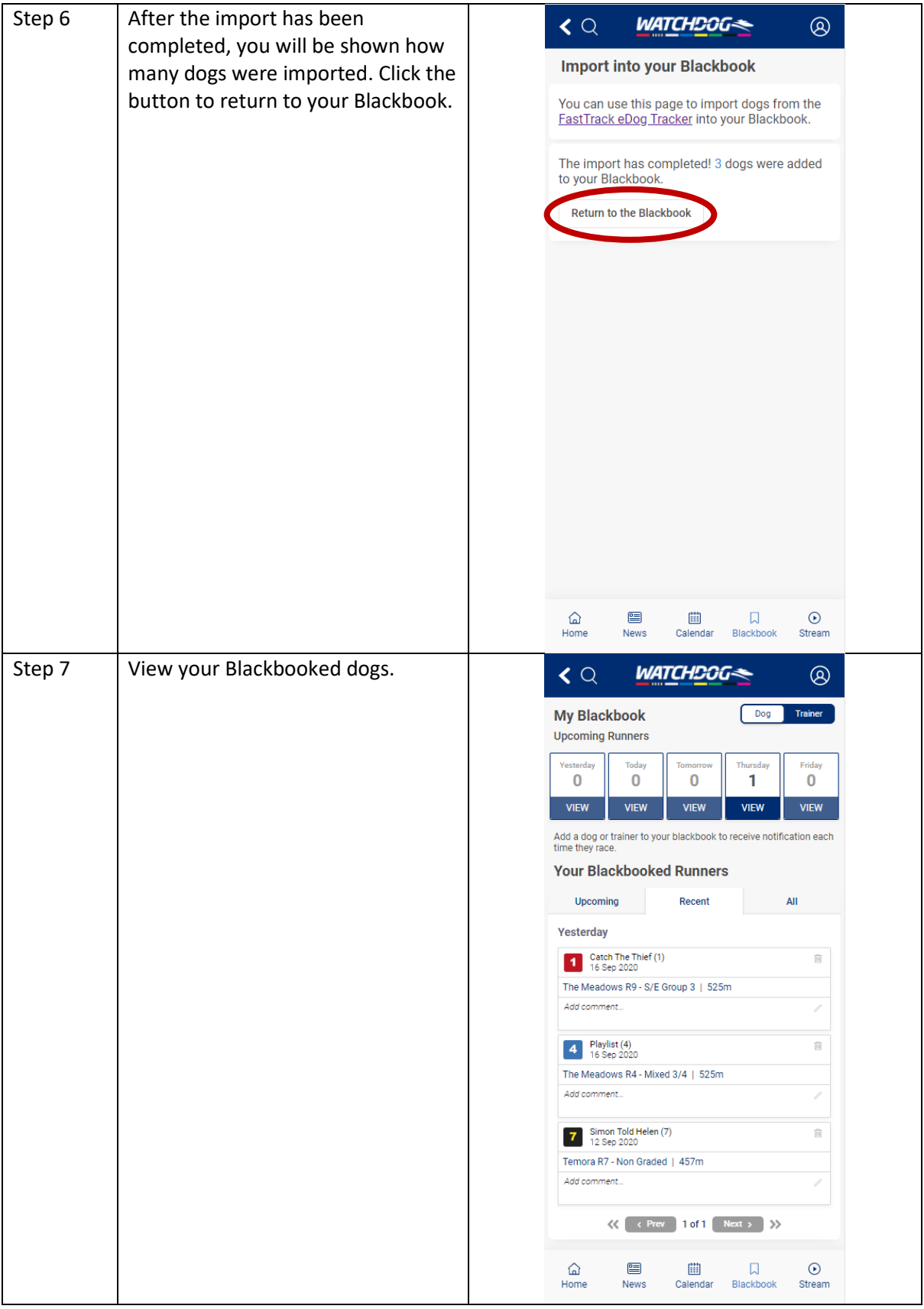

Having problems importing? We're here to help!

Email us on: [watchdogfeedback@grv.org.au](mailto:watchdogfeedback@grv.org.au)